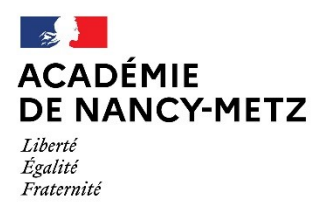

## **ANNEXE N° 3**

## **PROCÉDURE DE SAISIE DES VŒUX**

Pour accéder à MVT1D,

## **aller sur la page d'accueil de PARTAGE,**

- cliquer sur « portail **Arena** »
- puis « **gestion des personnels** » dans le menu situé à gauche de la page
- puis « **I-PROF Enseignants** »

## **Dans I-PROF**

- cliquer sur le bouton " **Les services** "

- puis sur le lien " **S.I.A.M**. " pour accéder à l'application S.I.A.M. premier degré,

- puis sur le bouton « **phase intra départementale** » situé à gauche de la page.

- **1 - saisie des vœux**
- **2 - consultation de la circulaire départementale**
- **3 - consultation du résultat**

Un accusé de réception sera disponible et consultable via **I-PROF** rubrique ''services'' accès MVT1D pour contrôler votre barème à partir du **mercredi 15 mai 2024** via l'application.

Vous avez 15 jours pour signaler toute éventuelle erreur. La date limite de retour des accusés de réception **en cas de demande de correction de barème uniquement** est fixée au jeudi 30 mai 2024.

**Si vous ne recevez pas l'accusé de réception, contacter impérativement et d'urgence la division des personnels enseignants au 03.29.76.69.80 – 03.29.76.69.81 – 03.29.76.69.82**